Experiment Code: ReqSpec2012

**UAM/IMS Integration**

# **UAM IMS Requirements Specification**

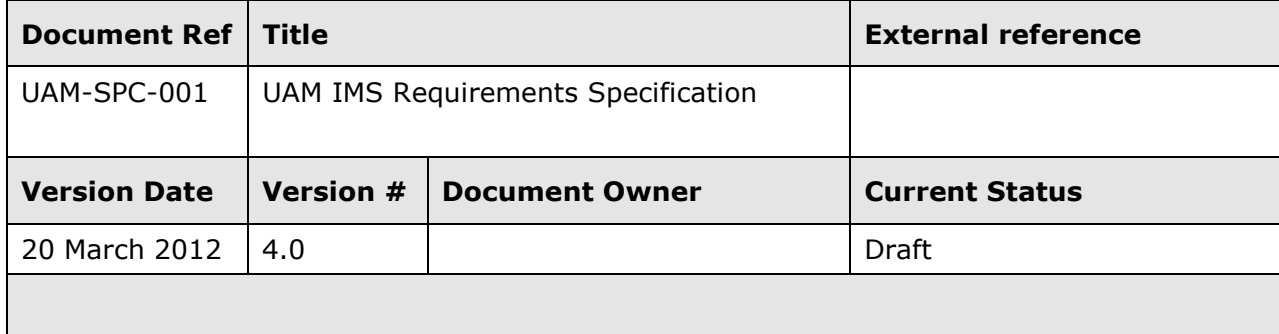

# **Table of Contents**

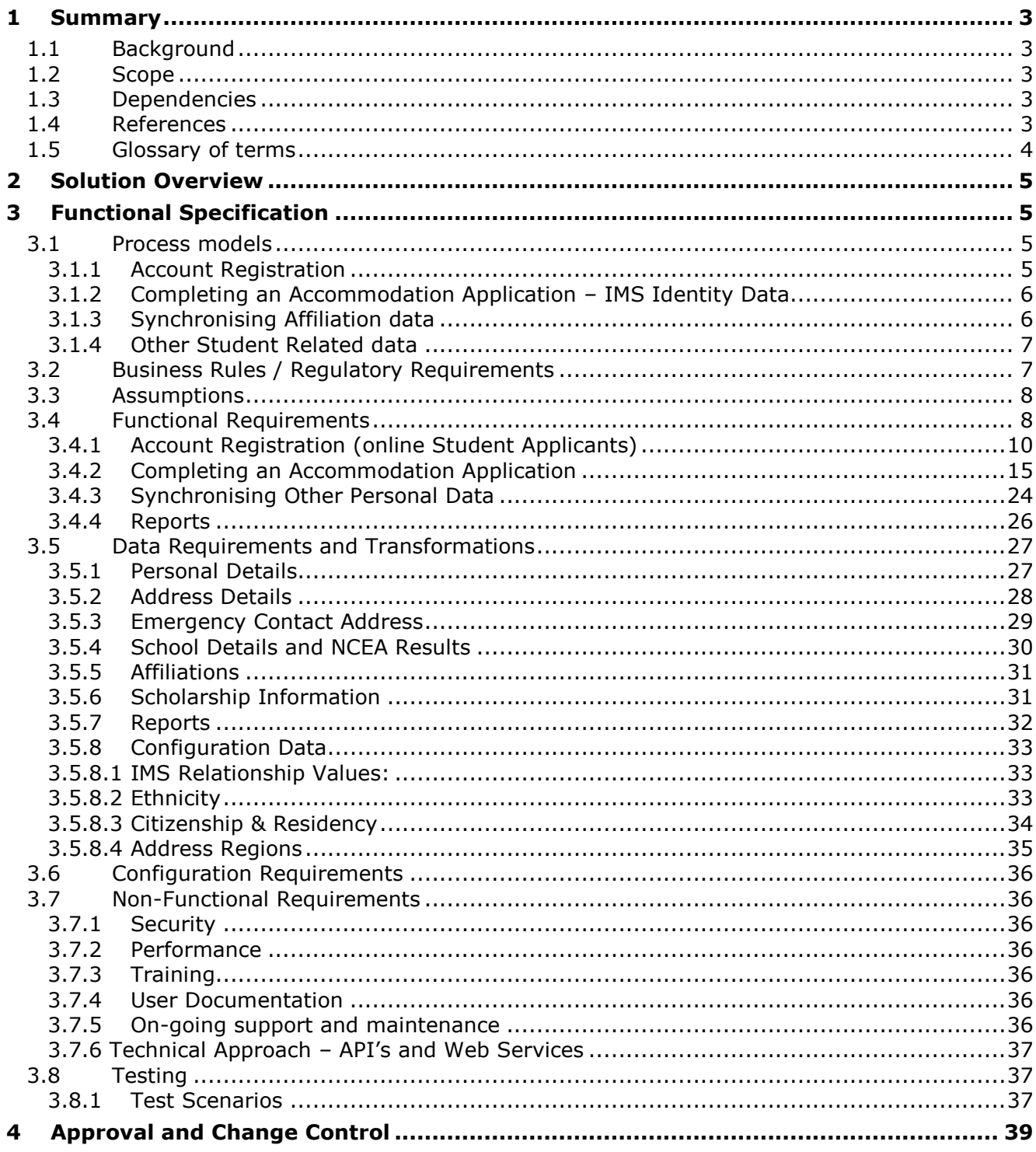

# **1 Summary**

### *1.1 Background*

The University Accommodation Management system, UAM, is a specialised student housing solution. Applicants for student accommodation register by completing an online application via a link from the University website.

The Identity Management System (IMS) was introduced to the University in 2008 and is the University's system of record for identity information and primary web authentication. There is currently no automated integration between UAM and the IMS.

In order to bring some efficiency and provide a better user experience for students it is desirable to integrate the UAM system with the IMS – ensuring that a student only needs to register and update personal data in one system. Additionally, it would be beneficial to pass various affiliation information from other University systems to UAM to keep them informed of any student's status changes.

# *1.2 Scope*

The following items are considered to be in scope;

- Integration with the IMS for the Accommodation Application process to eliminate the need for students/applicants to register and enter personal details in more than one system.
- UAM Integration with IMS for any changes or updates to personal details for accommodation applicants or current students who have previously registered online.
- The integration of relevant Affiliations a person has with the University to UAM as they are up updated in the various downstream systems.

### *1.3 Dependencies*

This project is dependent upon:

- ITS resource being available to do the development
- The accommodation package (UAM) being able to integrate suitably with the IMS

# *1.4 References*

None

# *1.5 Glossary of terms*

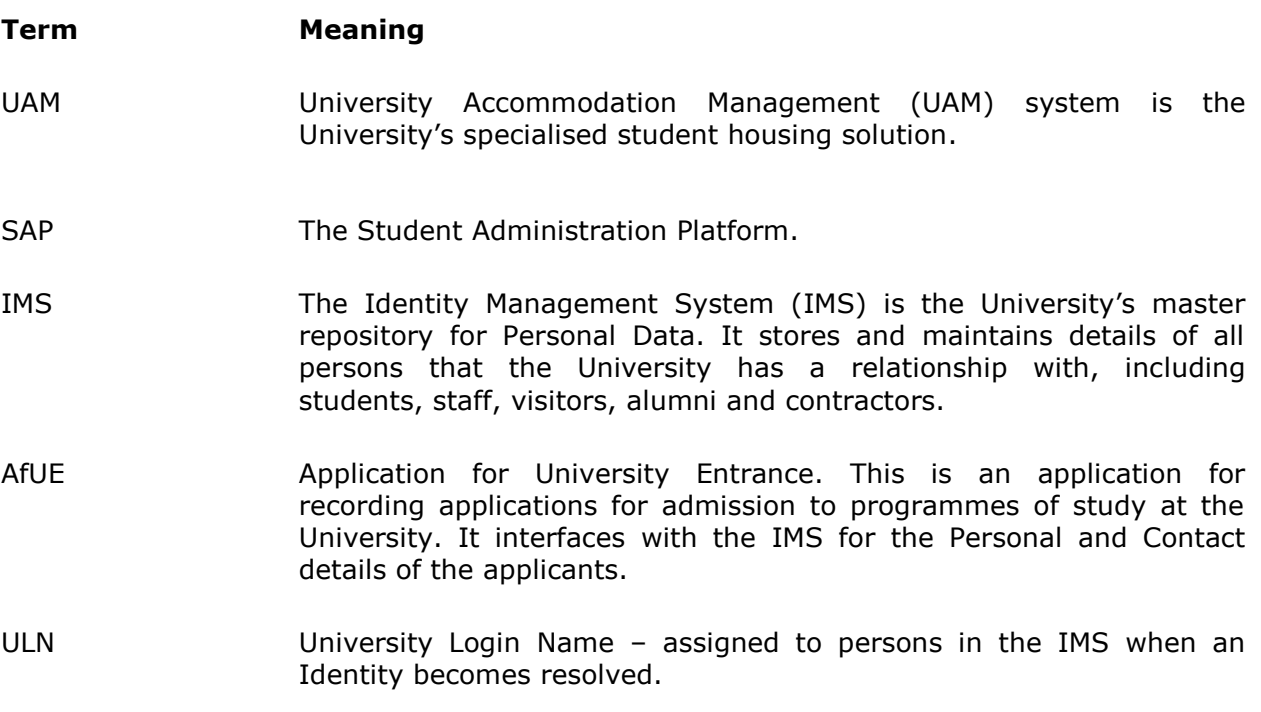

# **2 Solution Overview**

When a prospective or current student wants to submit an online Application for Accommodation at the University they will use the links currently provided on various web pages, e.g. the University Home page 'Accommodation' link, or via the Application for University Entrance (Accommodation Services link).

The solution for accommodation follows the pattern already established for similar web forms like the Application for University Entrance. Applicants visiting the Application for Accommodation for the first time will be required to register themselves in the IMS and provide all the necessary personal data. The applicant will then be transferred back to the accommodation form where their personal data will be displayed 'read only'. A link back to the IMS will be provided in order that applicants can update personal data at any time.

Additionally, it would be useful for Accommodation staff to have basic studentrelated information provide to UAM from other systems, to assist them in processing an applicant's request for accommodation.

# **3 Functional Specification**

# *3.1 Process models*

#### **3.1.1 Account Registration**

Under an Integrated systems approach, the 'Account Login' section on the University Accommodation Home page will direct the user to the IMS for Sign in. For someone who has previously registered with the university, they can use their University ID (7 character number), ULN (if they are already a student) or the personal email address they used to create their account. If they are new to the University then they will be taken to the IMS registration screen (for Accommodation applicants). They will be required to enter the following;

- 1. Email Address
- 2. First Name
- 3. Last Name
- 4. Password

Following completion of this form and acceptance of the terms and conditions they will be sent a confirmation email. They will be required to complete the verification by clicking on the 'Complete Your Registration' link and populating the following information (some of which is compulsory).

- 1. Title
- 2. Middle Names
- 3. Preferred Name
- 4. Previous Name
- 5. Mobile Phone Number (required)
- 6. Home Phone Number (required)
- 7. Correspondence Address (required)
- 8. Gender (required)
- 9. Date of Birth (required)
- 10.Citizenship (required)
- 11.Residency (if not an NZ citizen)
- 12. Ethnicity (required)
- 13. Emergency Contact details (required)
- 14. National Student Number (NSN)

Once this page is complete the applicant can return to the Accommodation portal – Home Page and lodge an application.

Note: Where an UAM administrator enters an application on behalf of an applicant, they will need the ability to create the identity in the IMS first. Then they will enter the IMS ID number into UAM manually and push the person message from the IMS in order to populate the required personal data fields. This process for gathering personal data would also be the same for non-student accommodation residents, who are currently entered into UAM through the Administration pages.

#### **3.1.2 Completing an Accommodation Application – IMS Identity Data**

Once an Applicant has either logged in or registered (in the IMS) and completed their verification they can begin a new Application, by selecting the 'My Application' link from the home page – as they do today. The UAM system will recognize them as being logged in, receiving their credentials from the IMS, using the 7 character unique University ID as the link between the two systems.

The Select Application page of the UAM system will look no different to how it is currently and once an applicant selects their application type and clicks on 'Save and Continue' - they will be transferred to the 'Personal Details' page. This page will be modified from what they see today, as all fields (not just 'Family Name' and 'First Name') will be display only. A link will exist on the page to 'Update Personal Details', which will transfer the user to the IMS (in a new browser window) where they can maintain their own data. When they return to the 'Personal Details' page their applicant information will be updated with whatever was saved in the IMS. This will be a near real-time update.

Similarly, with the 'Contact Details' page in the Accommodation Application – all fields will be read only with three separate buttons to link to different parts of the IMS for adding and/or updating Addresses, Phone & Email and Emergency Contacts details. A new browser window will be opened in the IMS on the appropriate page – and when saved will push a near-real time message to the Accommodation system to update anything that has changed.

### **3.1.3 Synchronising Affiliation data**

Some affiliations (which represent the relationships a person has with the University) are displayed in the IMS. These are maintained in a number of University systems and sent via messaging to University Login Management system and LDAP (which is where the IMS is reading these from). When these affiliations are updated (or when a user is initially sent to the Accommodation system) these will be sent via message to the UAM database (for internal use only) using an Application Programming Interface (API) - supplied by UAM. This will enable administrators to have up to date information relating to an applicant's (or current resident's) status with the University. The Affiliations of interest to UAM are;

- a. Applicant
- b. Undergraduate Student
- c. Postgraduate Student
- d. Doctoral Student

e. Alumni

### **3.1.4 Other Student Related data**

#### **NCEA Test Results**

When an applicant selects the 'School Leaver' option on the UAM application form they will be prompted for their National Student Number (NSN) if it is not already stored against their IMS identity. Note: NSN will be included in the personal data collection once an applicant verifies their email address, but will be optional at this stage. When an applicant proceeds to select their Accommodation Application type, and they select Option1 (School Leaver), a check on the database will be made to determine if their NSN number has been collected. If not, it will prompt them for it. When it is entered, or on confirmation that it has been entered, a web service will pull all relevant NCEA test data from the SAP database. Note: at this stage CIE and IB results sent from the Ministry of Education do not contain the NSN number so it will not be possible to collect these results automatically using the NSN number.

#### **Scholarship Information**

As part of the Education question in the Accommodation Application, information is gathered on whether an applicant has applied for or intends to apply for a scholarship. If an applicant has previously applied the information relating to this application is currently stored in SAP (though in the future this will be in Scholarship Management) and could be retrieved by a web service and posted directly to the UAM database via an API. The current scholarship question will be left in place, for cases where applicants intend to apply or have applied for a scholarship that is not centrally managed, i.e. some faculties manage their own scholarships.

#### **Photos**

All students are required to have an ID card photo entered in the university ID card system. A message is published from this system every time a new photo is added for a student. There is a requirement for the UAM system to subscribe to this message where a student is a current accommodation applicant or resident. This will update the UAM database directly via an API.

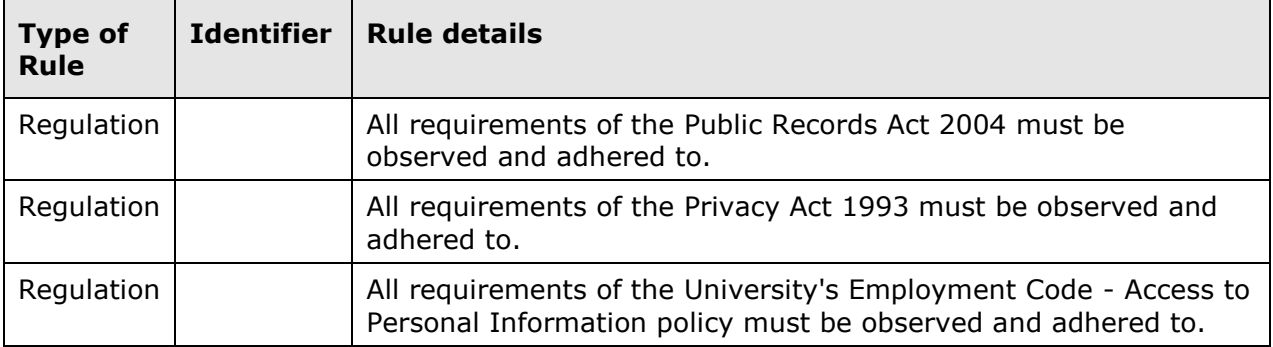

# *3.2 Business Rules / Regulatory Requirements*

# *3.3 Assumptions*

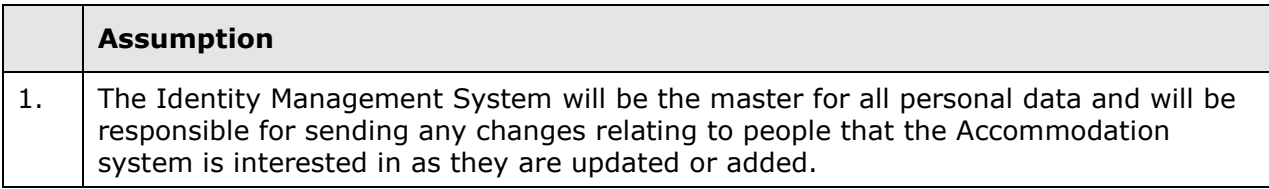

# *3.4 Functional Requirements*

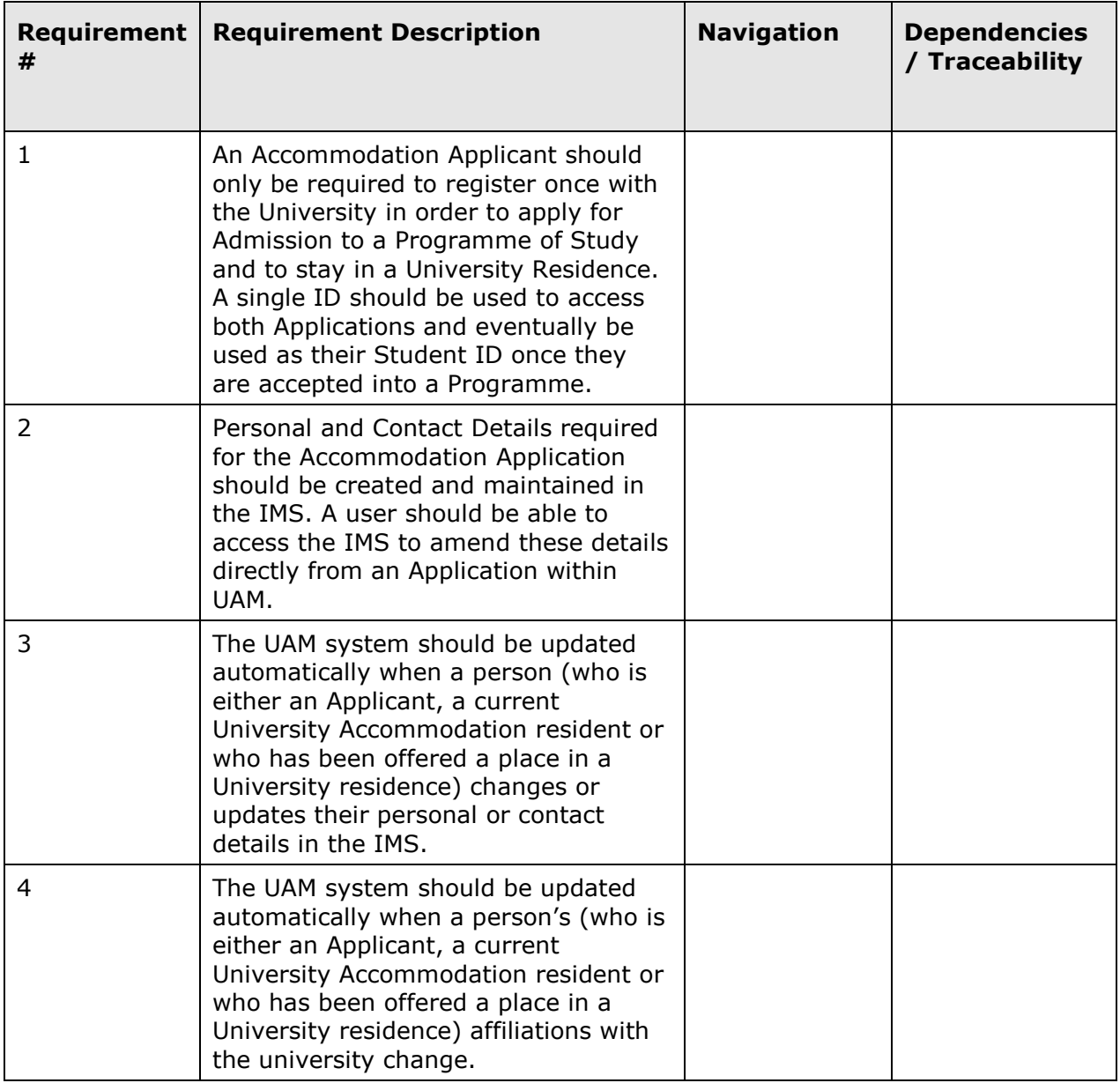

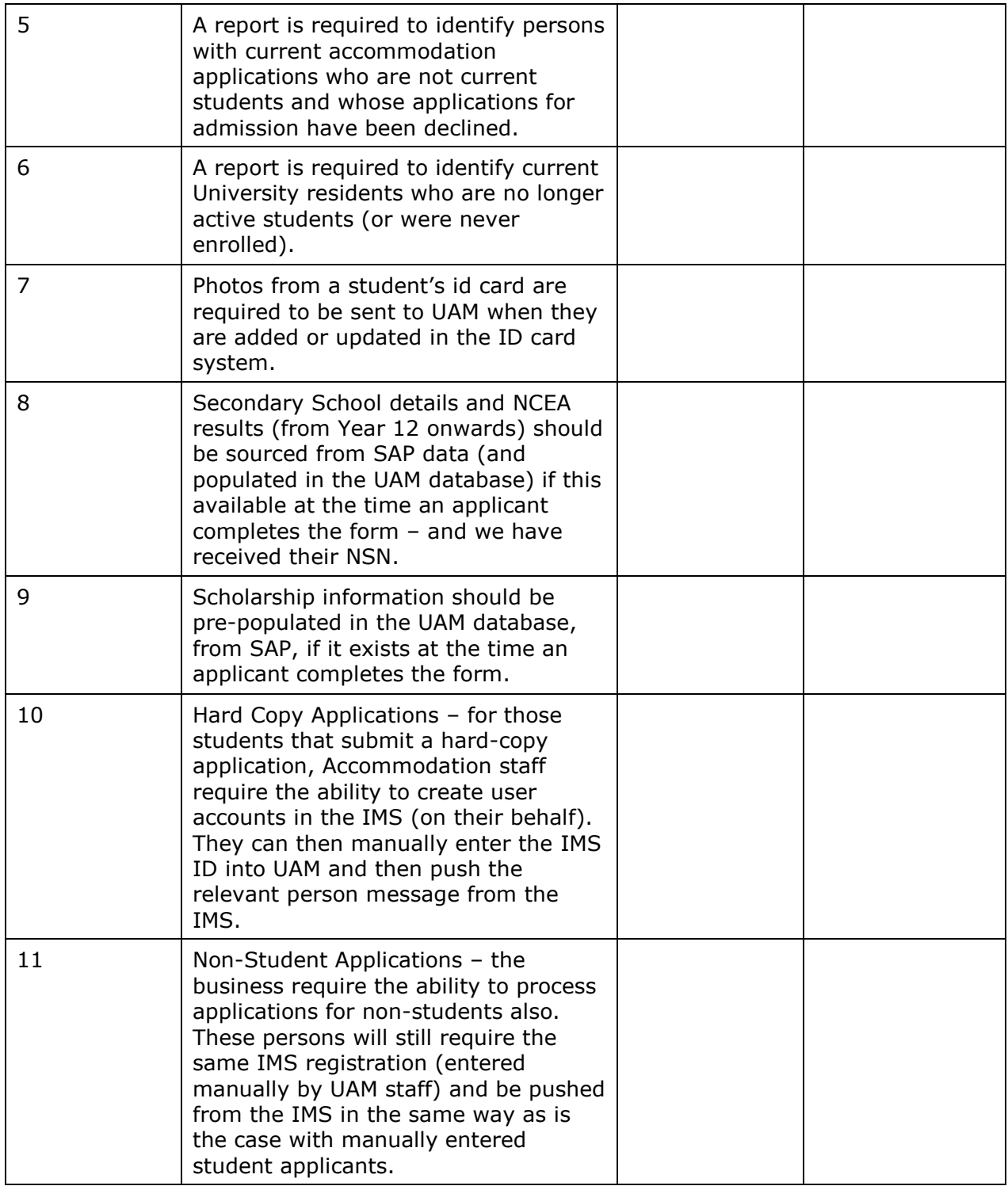

# **3.4.1 Account Registration (online Student Applicants)**

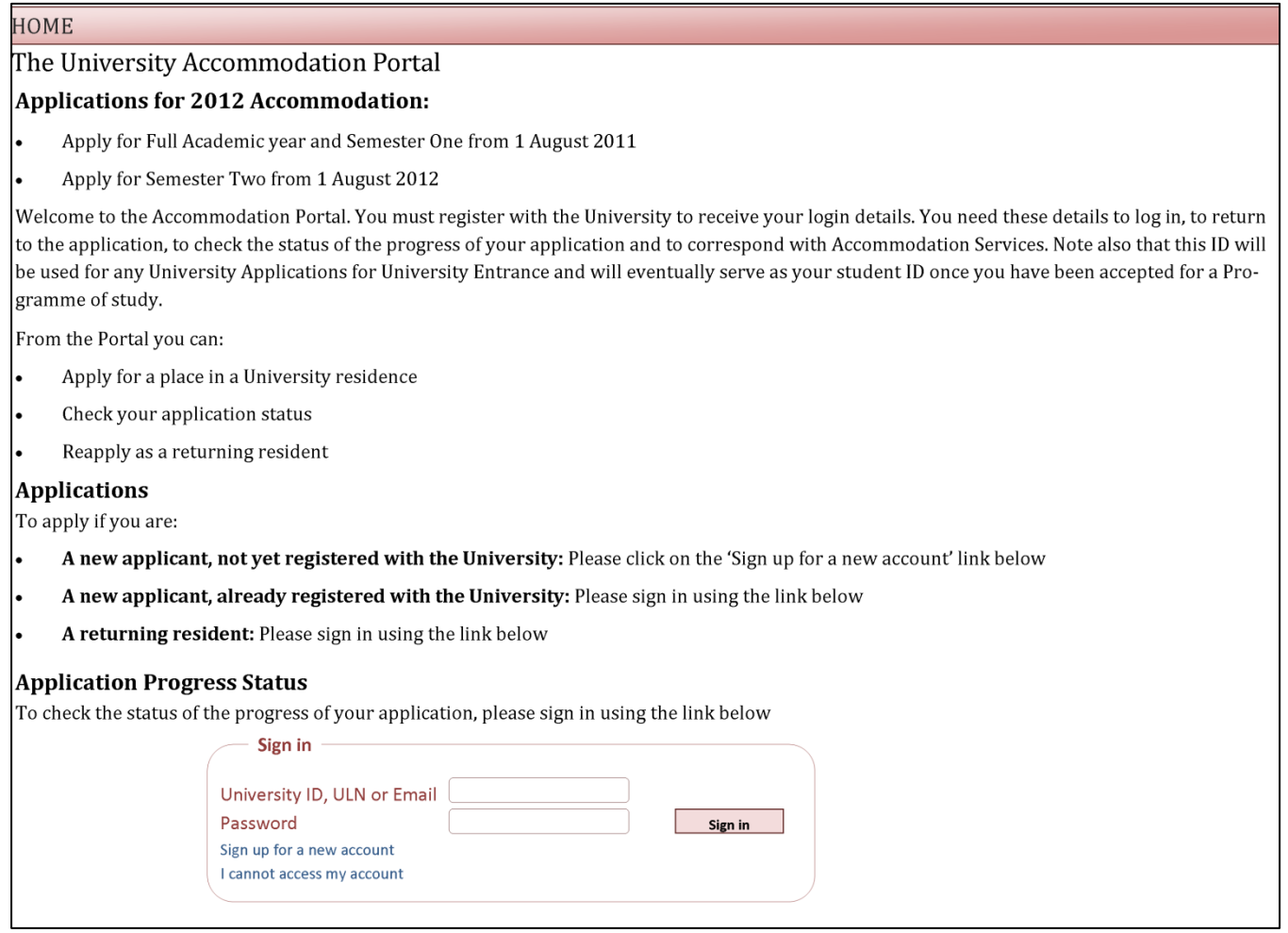

From the 'Sign up for a new account' link:

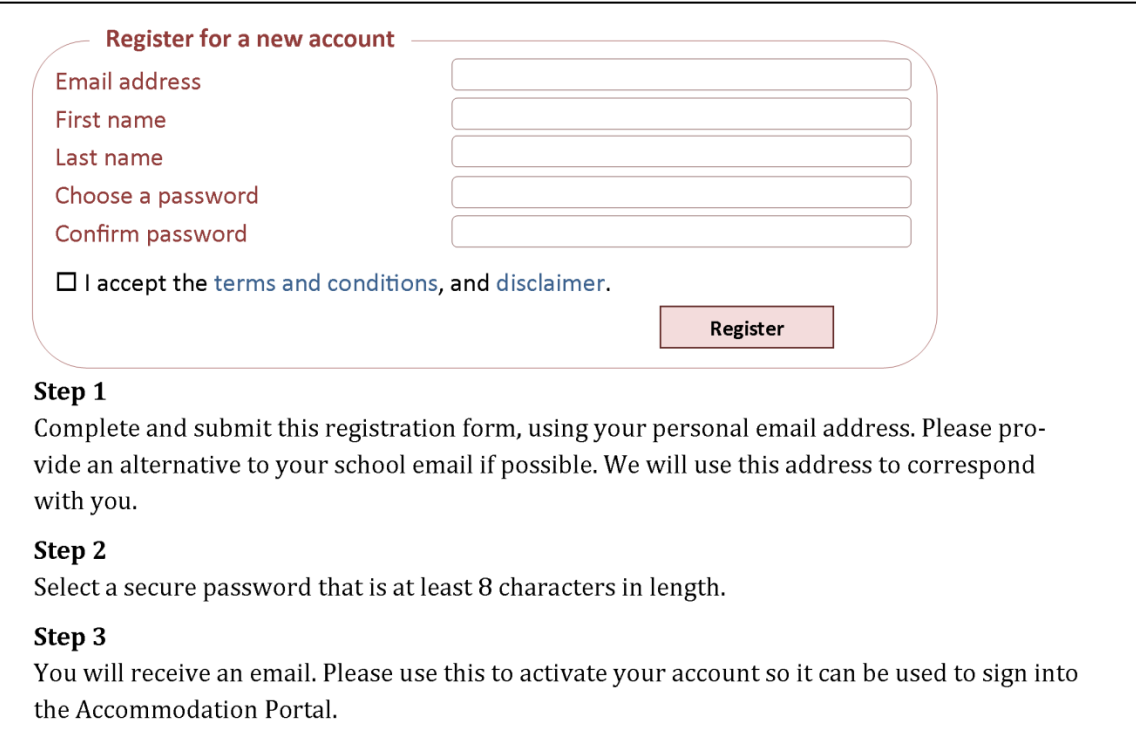

Clicking on the register Button will invoke the following message;

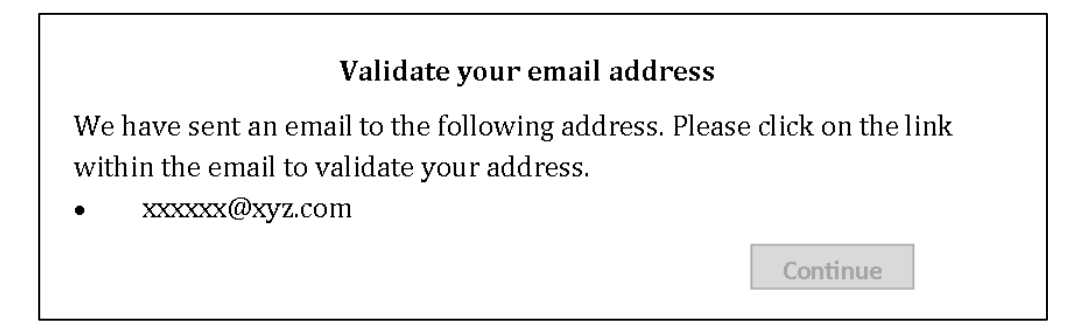

#### Confirmation Email from IMS

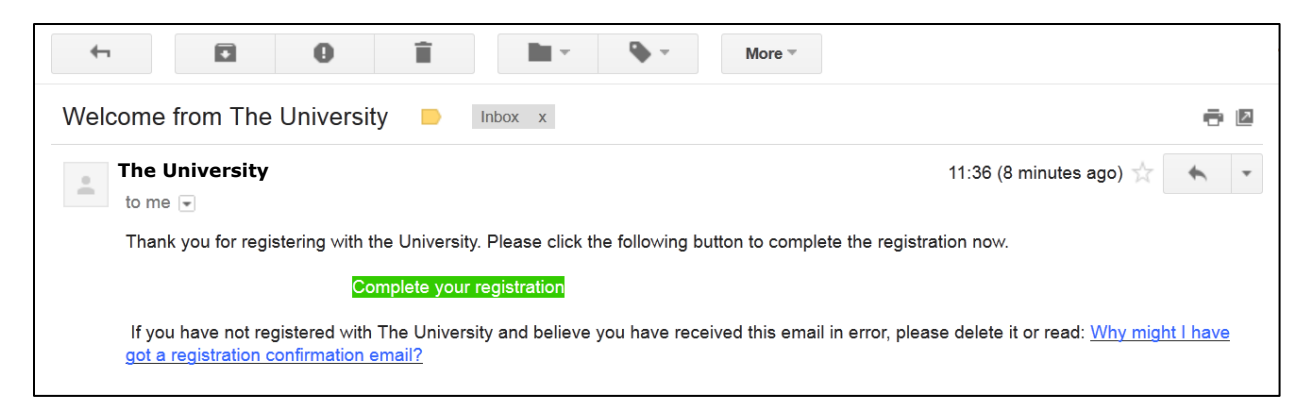

Clicking on the 'Complete your registration' link will bring up the following message;

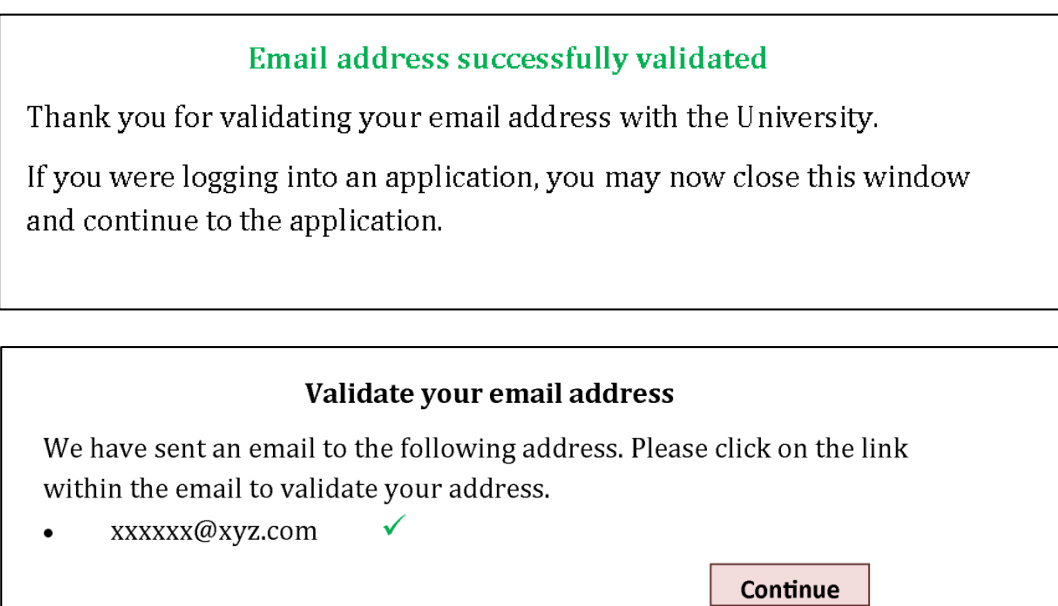

#### **Student (and potential student) Application**

Clicking on the 'Continue' button opens up the Personal and Contact Details Page (tbd)

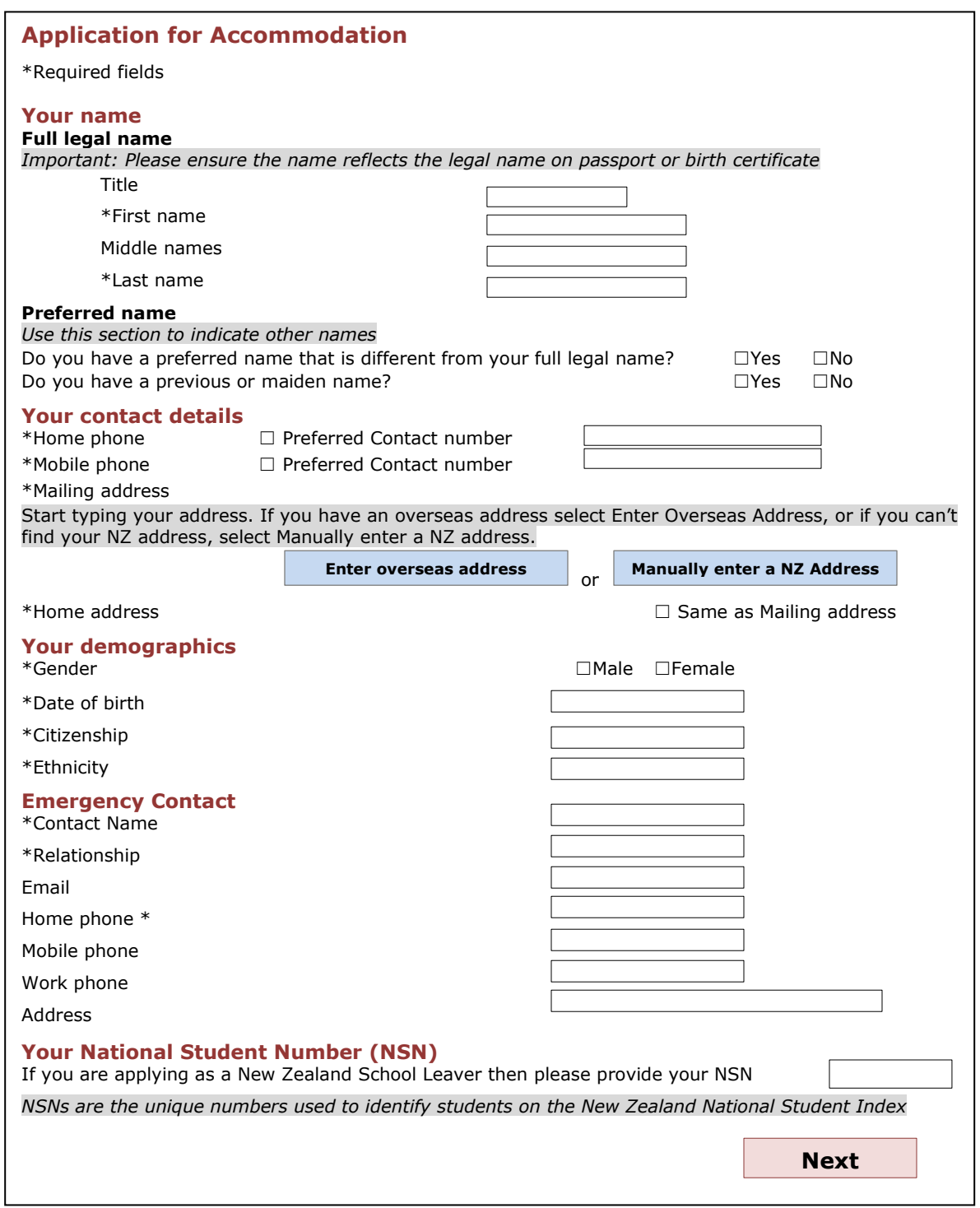

If a person selects a citizenship other than 'New Zealand', 'Australia' or 'Cook Islands' they are presented with this question (per the current AfUE)

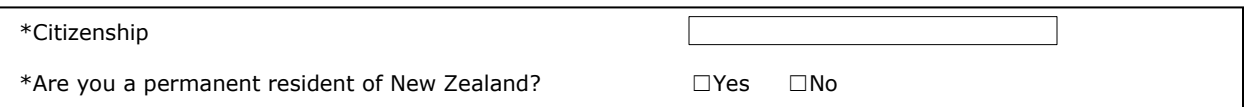

Click on Next once all Fields are populated and receive the following Confirmation message;

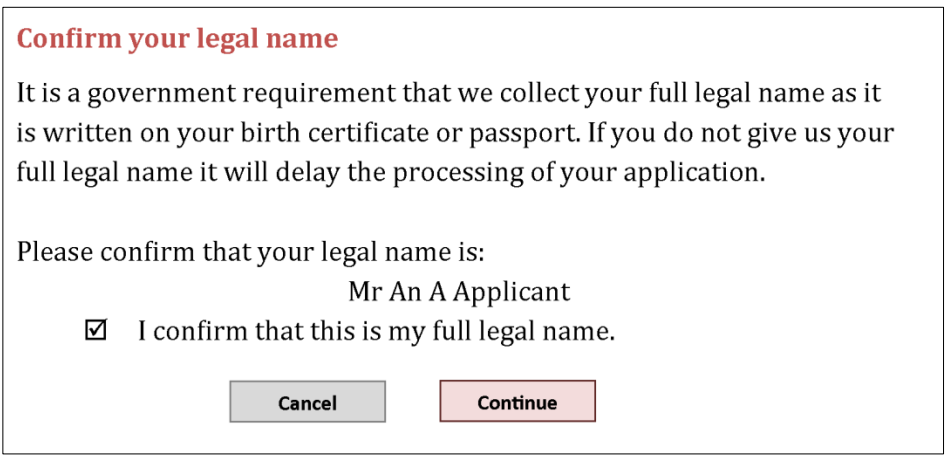

Clicking on Continue will take you into the 'Welcome' page (with Profile Summary in top left hand corner) of the Accommodation Application.

# **3.4.2 Completing an Accommodation Application**

Once signed in or immediately after completing the Registration steps in Section 3.4.1 an applicant will be directed to the 'Welcome' page.

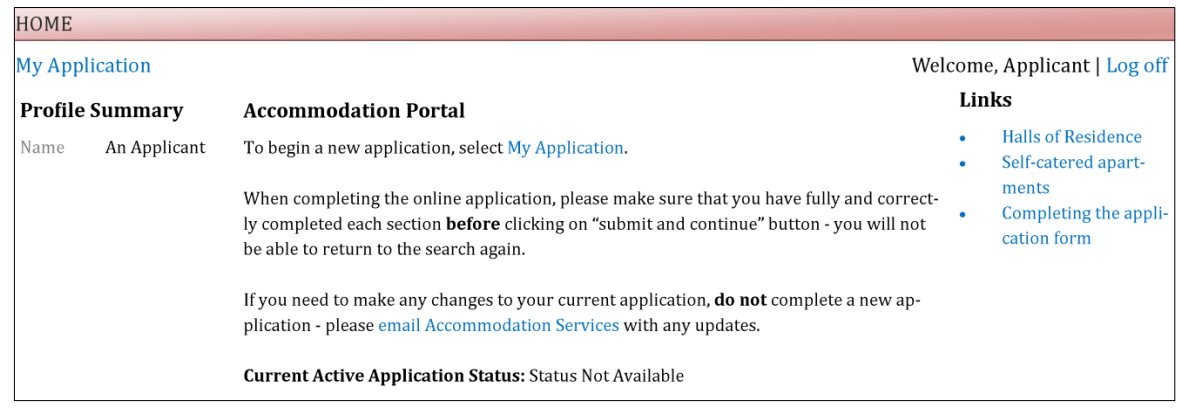

Using the 'My Application' link starts the Application process.

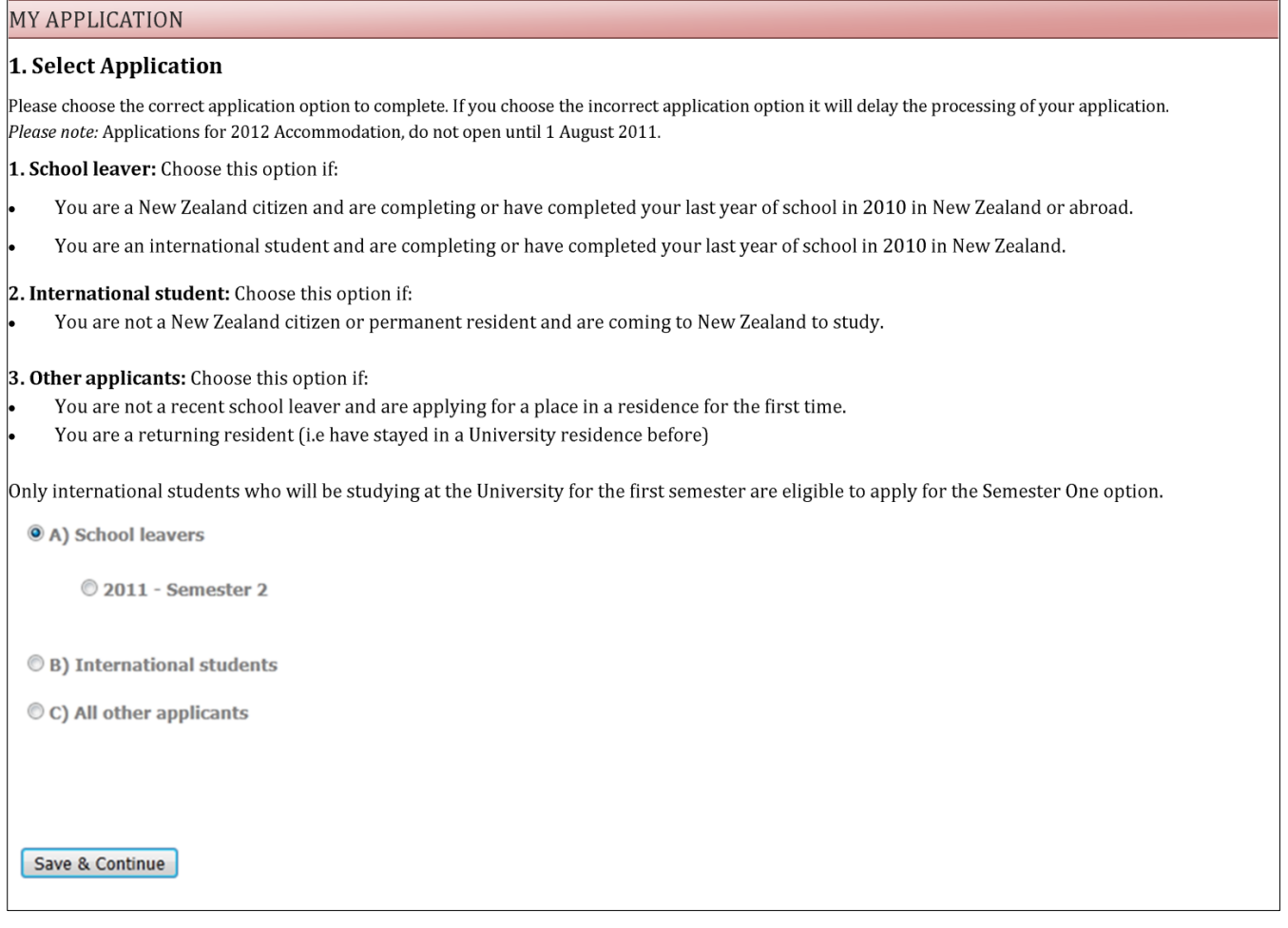

After selecting the type of applicant you are, and selecting 'Save & Continue' you are presented with your personal details. Note: the Personal and Contact Details pages are the same regardless of the Application type, e.g. School Leaver, International Student, or Other Applicants.

For Type 1 Applications (School Leavers), the following additional question should be asked, if the NSN is not already in the IMS for the applicant;

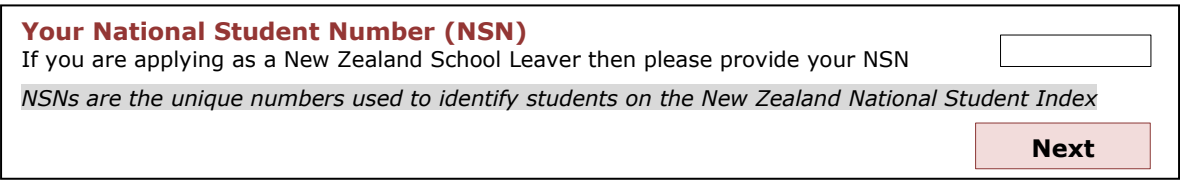

This will enable the retrieval of any stored NCEA exam results in SAP (e.g. year 12 NCEA) for Applicants. Given the sensitive nature of this data the results should be only populated in the database tables and not displayed to the applicant.

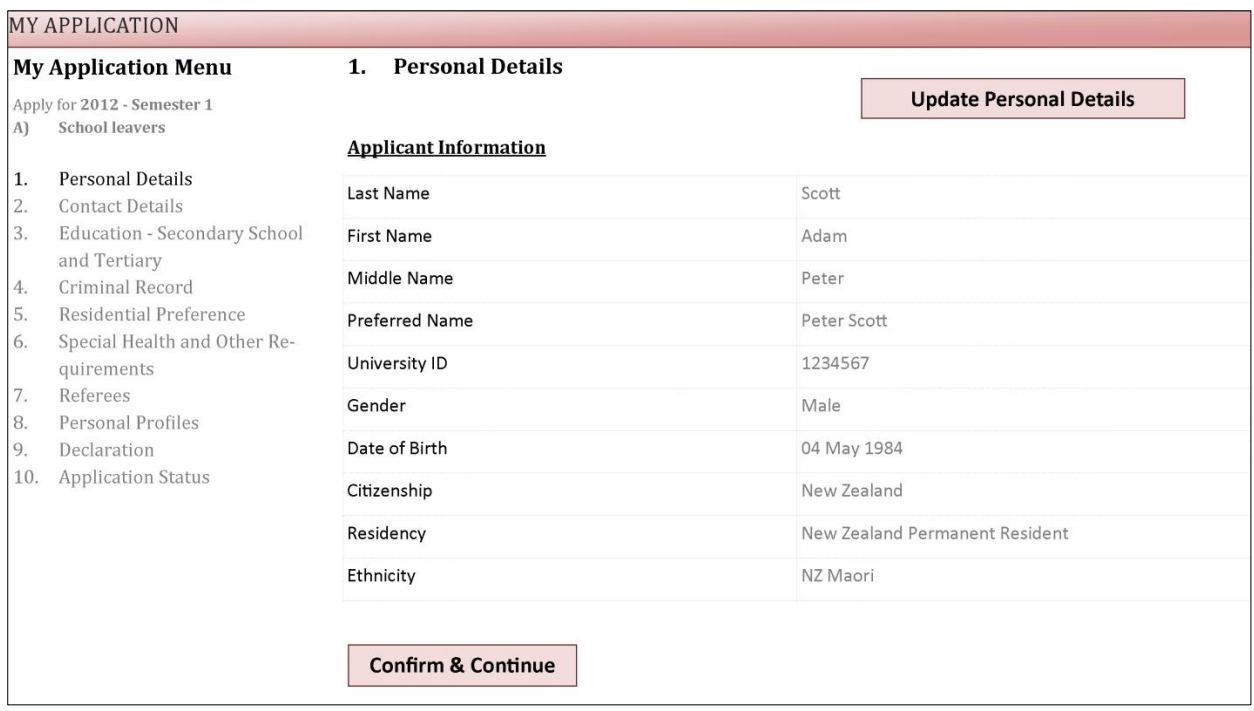

This page would be pre-populated with data from the IMS. Click on Update personal details to go to the IMS and change or add data (see below).

Clicking on the 'Confirm & Continue' button will take the user to the Contact Details page.

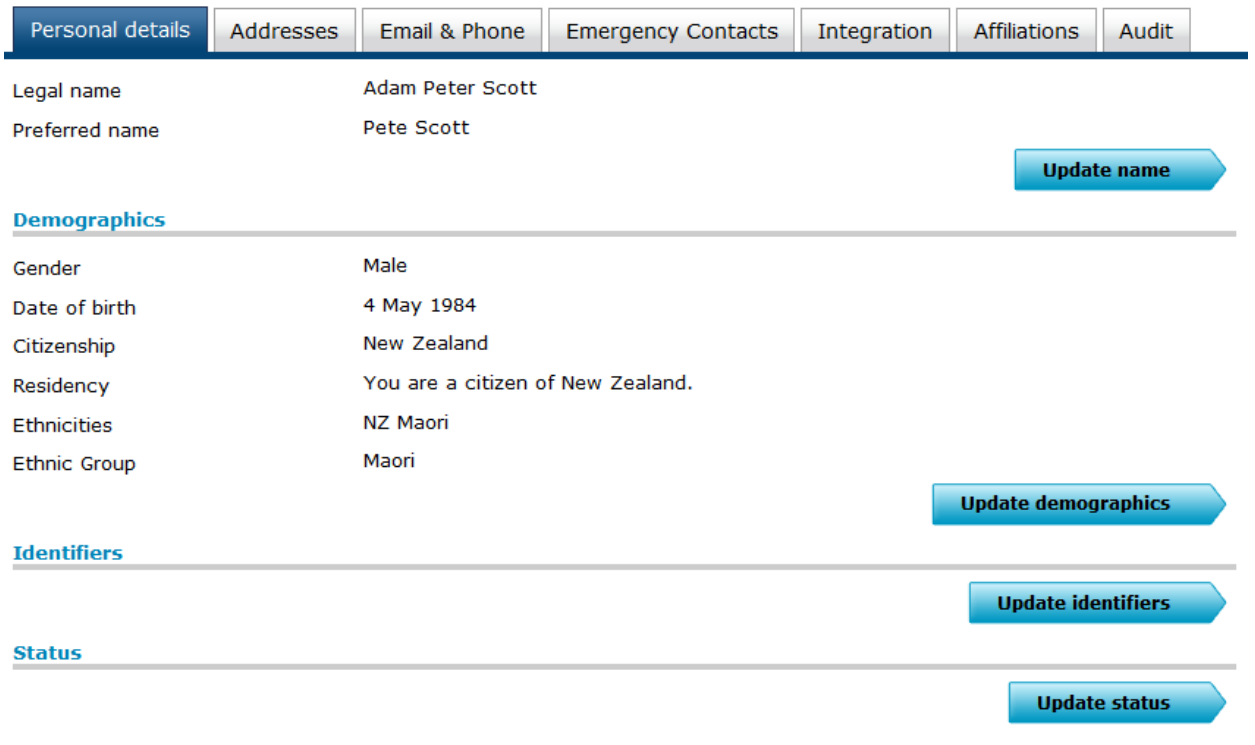

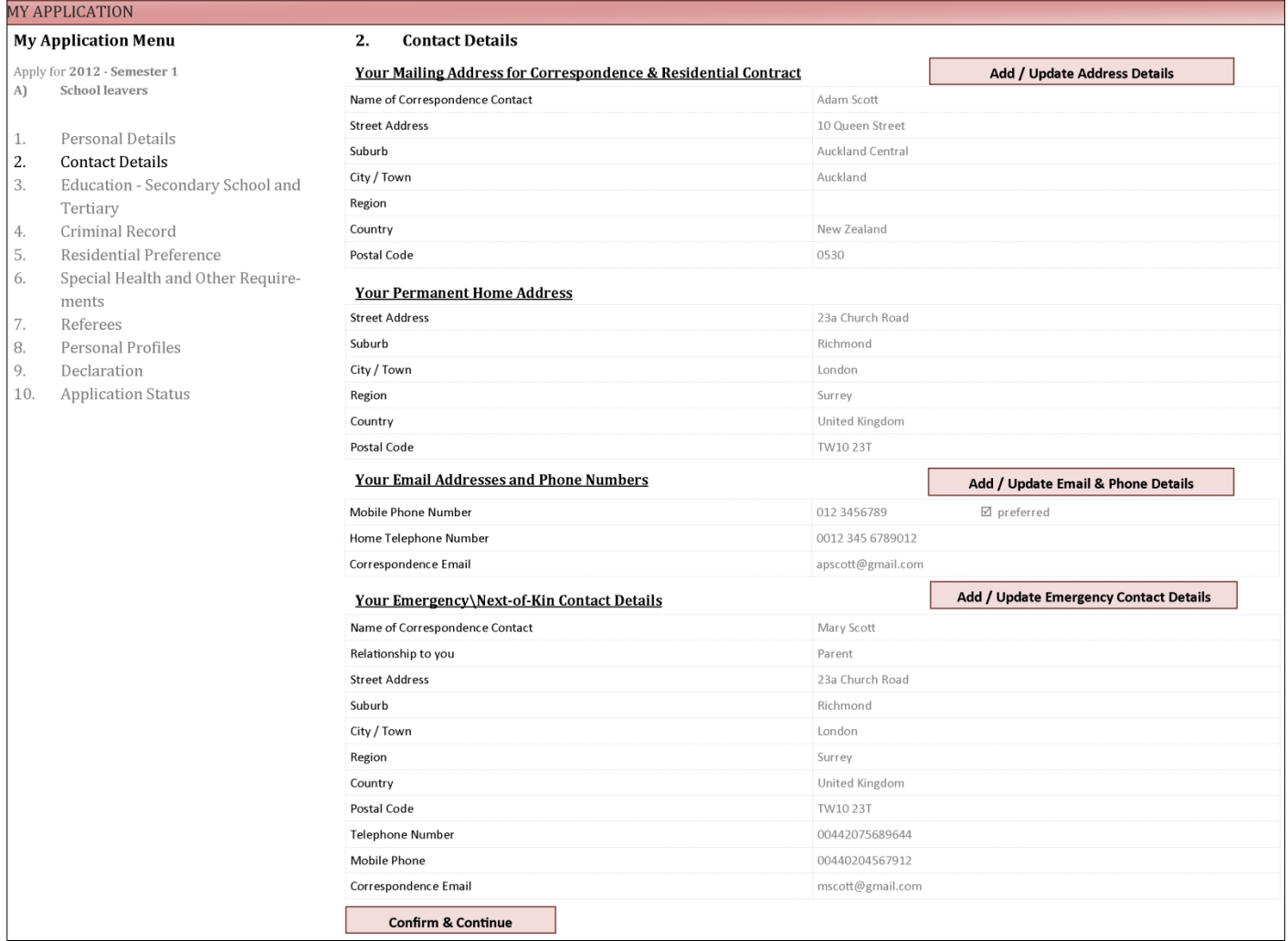

The Add/Update IMS buttons will take the applicant to the following IMS pages to maintain their person data;

Add/Update Address Details – IMS

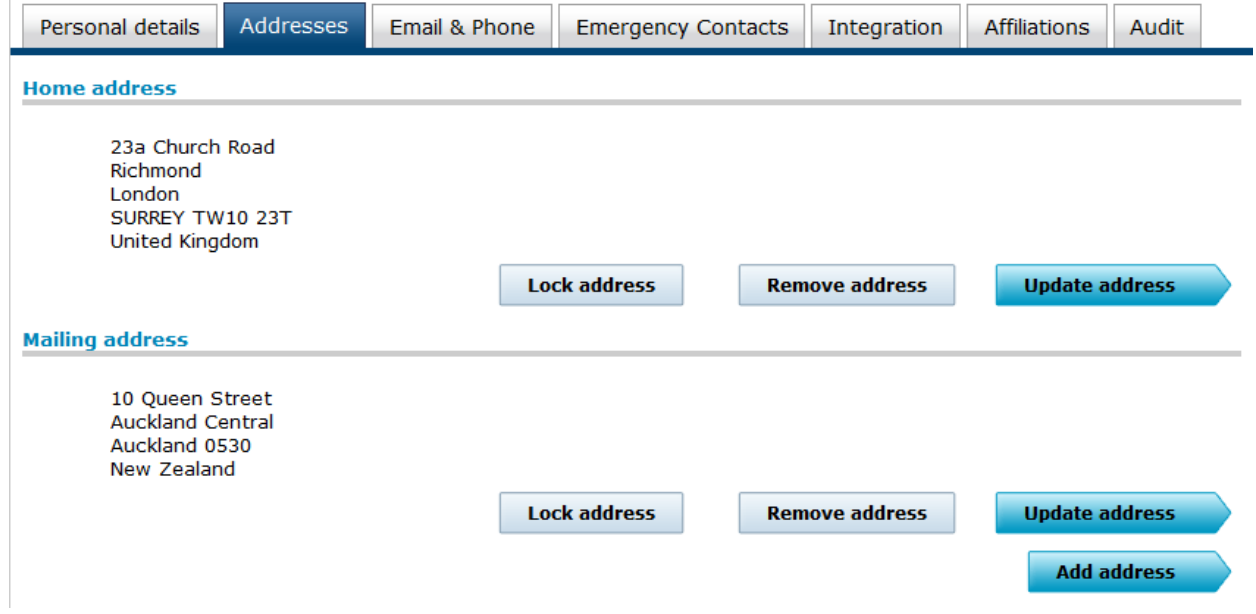

#### Click on Update Address

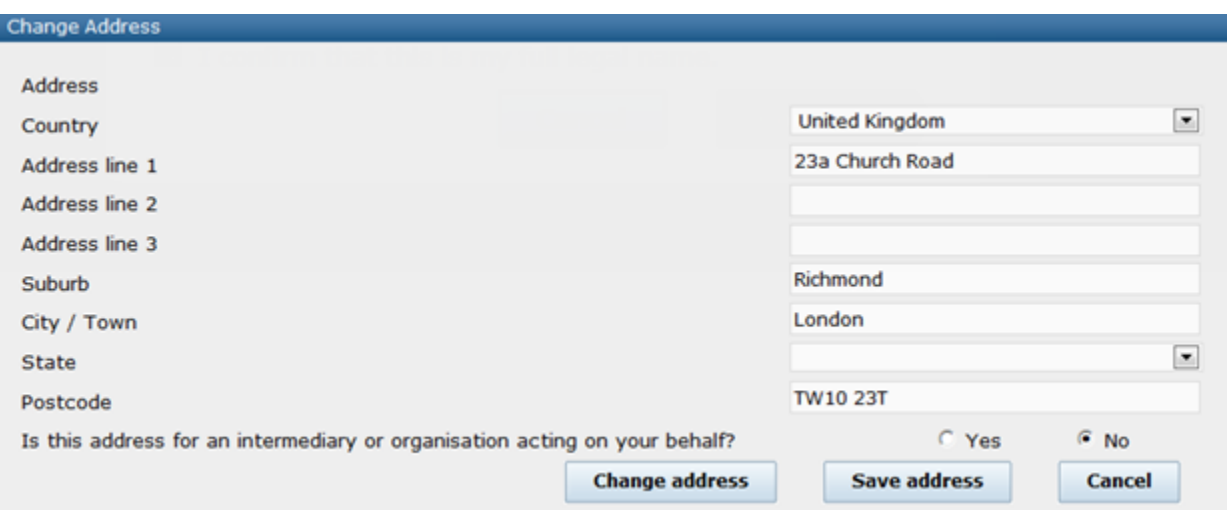

#### Note: When Entering an Address you can enter a Contact Name (required by Accommodation)

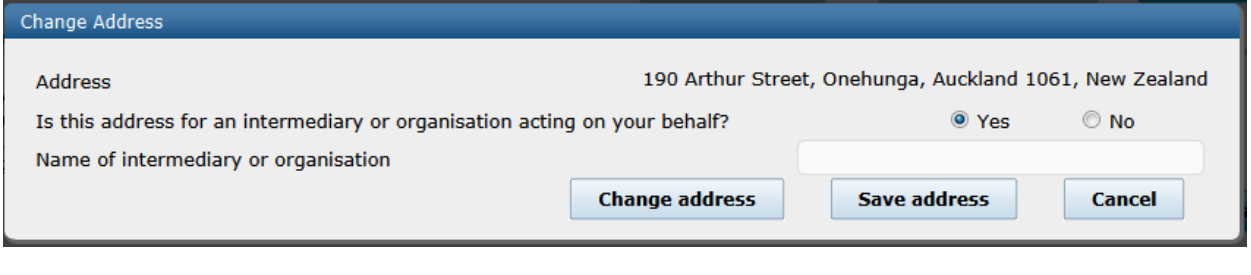

#### This is then displayed as a 'care of' (or c/o);

#### **Campus address**

c/o Mr Big<br>19 Prince Street<br>Feilding 4702<br>New Zealand Lock address **Remove address** Update address

#### Add Update Email & Phone – IMS

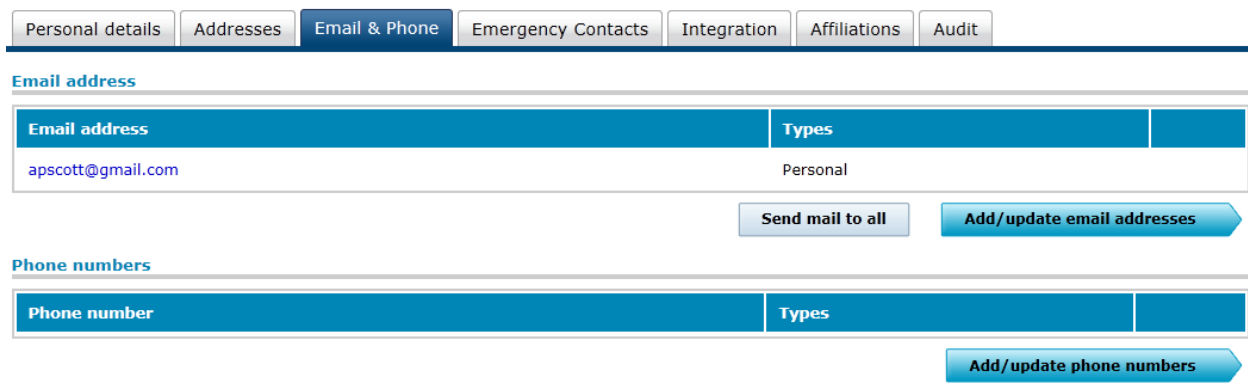

#### Add/Update Phones

List all your phone numbers in order of priority. Click on the arrows to establish your order of preference.

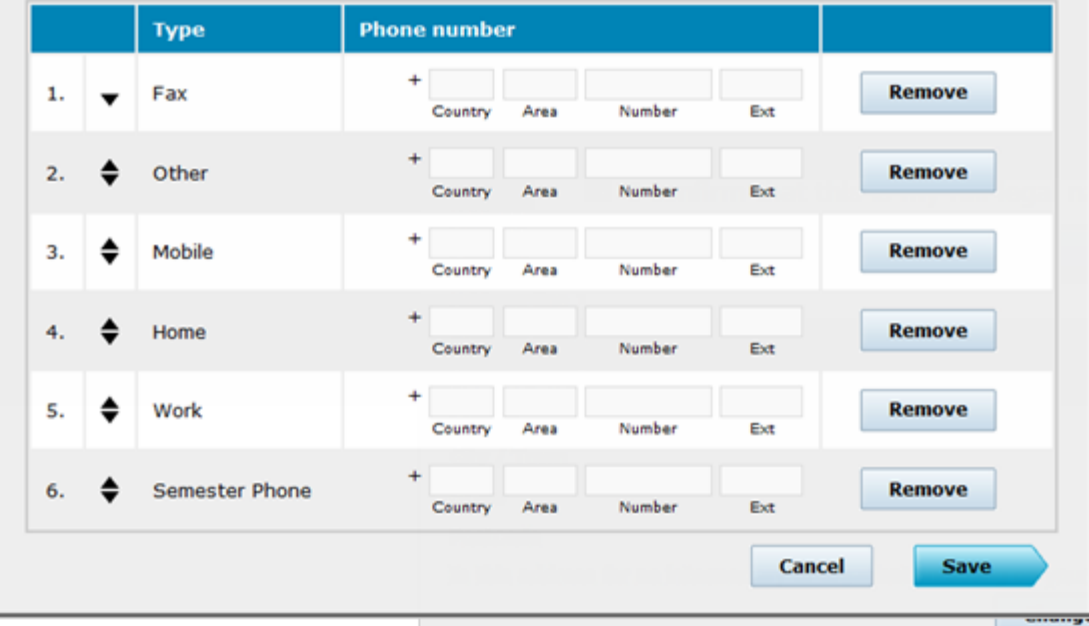

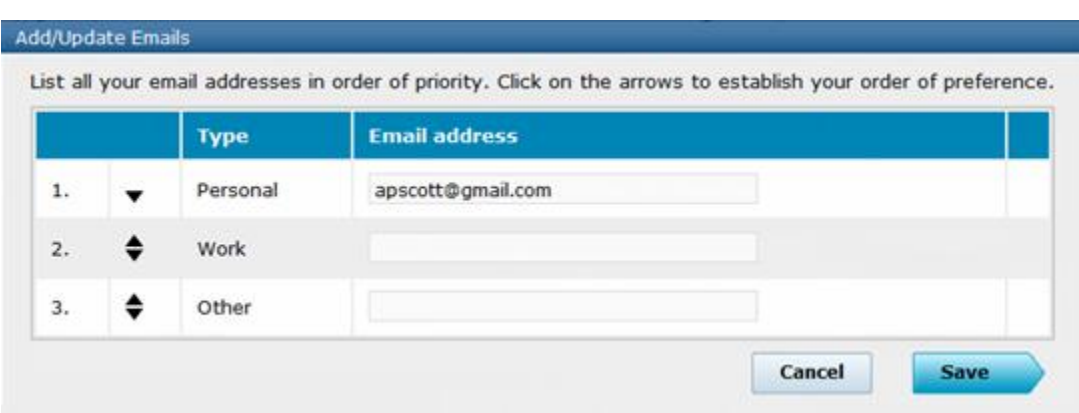

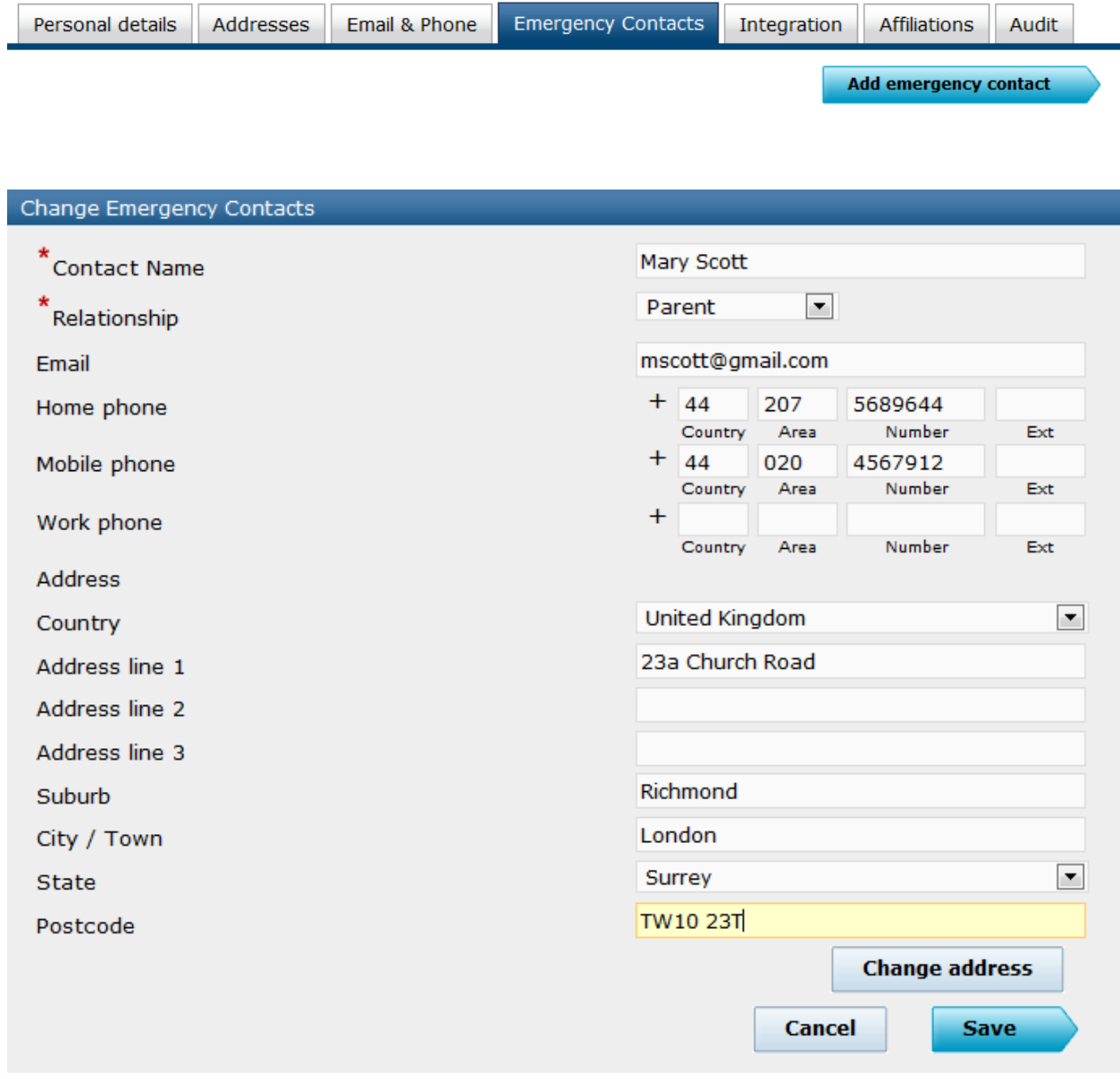

#### Add / Update Emergency Contact Details – IMS

# **Other Application Information**

#### **1. NCEA Test Results and School Details**

Section 3 of the UAM Application (Section 4 for international applicants) requires Secondary School details and results, Proposed Tertiary Study and Scholarship information – some of which is asked for and stored in other University systems;

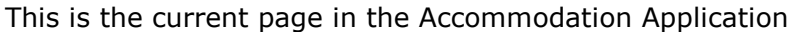

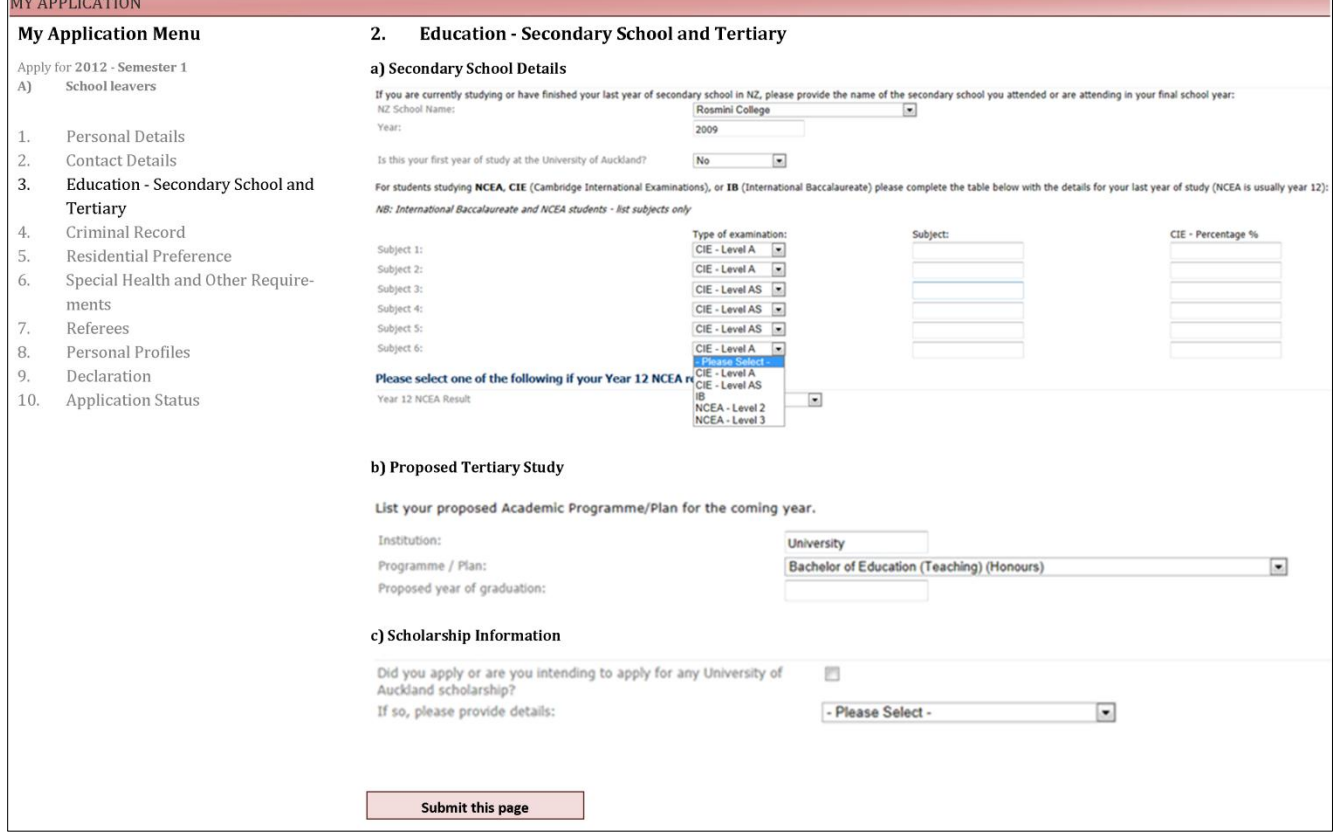

For NZ School Leavers who have NCEA results – they will no longer be required to fill out section a) of this form – as we would have collected their NCEA result and school information from SAP at the time that entered their NSN.

However, the section will need to remain (and be re-worded accordingly). See sample below;

![](_page_23_Picture_147.jpeg)

#### **2. Scholarship Information**

Section c) of this application page should stay as it is. However, we will also be importing any SAP scholarship information (i.e. whether an applicant has applied for a scholarship, and if so, the name of the scholarship) for accommodation applicants from the new Scholarship Management system. These will only relate to centrally administered scholarships and not those managed by the faculties. The Scholarship Management online application system is currently in development and is unlikely to be available to provide this information at Go Live. Instead this integration will be turned on when Scholarship Management is implemented. Given that the above question will remain in the application form, UAM will continue to capture this information manually from applicants.

### **3.4.3 Synchronising Other Personal Data**

#### **IMS Changes and Affiliation data**

When an affiliation (of interest to UAM) is added to or removed from a person that exists in the UAM database (i.e. a current applicant, and past or present University resident), a message should be published from the IMS and subscribed to by UAM to update the person's record. The IMS will send all Affiliation changes to UAM for all IMS identities, but will update only those persons that exist in the UAM database, via an API. Note: UAM is interested in any change to a person's identity record that is not captured by the processes in Section 3.4.1 and 3.4.2 of this document.

The Affiliations of interest to UAM are;

- a. Applicant
- b. Undergraduate Student
- c. Postgraduate Student
- d. Doctoral Student
- e. Alumni

#### **Photos**

Along with the affiliation data - photos should also be published to UAM, and re-sent whenever they are updated in the ID card system – for students who are current accommodation applicants or residents (as with the affiliation messages). Currently, there is an outbound message from the ID card system which UAM will subscribe to receive newly added or updated photos.

Note: Given the size of the files in relation to photos it will be necessary for the UAM administrators to clean out photos that are not required on a regular basis, e.g. for those applicants that never become residents.

#### **3.4.4 Reports**

Once Affiliation data is interfaced into UAM, the business will be able to better identify persons who are either currently staying at a University residence and are not entitled to (as they are no longer or never were a student) or have an outstanding accommodation application but have been refused entry to a programme of study at the University. Reports are required to be written that will use the affiliation information of a person in the UAM to determine their eligibility to accommodation.

Data required for the Report will be;

- a. UAM ID number
- b. UniversityID
- c. Legal Name
- d. Resident Status
- e. Resident Year
- f. Enrolment Term
- g. Enrolment Status
- h. Residence
- i. Current Affiliations

# *3.5 Data Requirements and Transformations*

# **3.5.1 Personal Details**

![](_page_26_Picture_327.jpeg)

### **3.5.2 Address Details**

<u>a Tan</u>

![](_page_27_Picture_343.jpeg)

Address

PHONENUMBER

![](_page_28_Picture_338.jpeg)

#### Home Address (AddressTypeID ='Home')

![](_page_28_Picture_339.jpeg)

# **3.5.3 Emergency Contact Address**

![](_page_28_Picture_340.jpeg)

![](_page_29_Picture_327.jpeg)

# **3.5.4 School Details and NCEA Results**

![](_page_29_Picture_328.jpeg)

![](_page_30_Picture_192.jpeg)

### **3.5.5 Affiliations**

![](_page_30_Picture_193.jpeg)

# **3.5.6 Scholarship Information**

![](_page_30_Picture_194.jpeg)

# **3.5.7 Reports**

![](_page_31_Picture_116.jpeg)

### **3.5.8 Configuration Data**

#### **3.5.8.1 IMS Relationship Values:**

Currently the Accommodation application has a free text field for the description of an applicant's relationship to their Emergency Contact. The IMS Emergency Contact is validated against the following 'relationship' values;

#### **Relationship Descriptions**

- 1. Aunt
- 2. Brother
- 3. Daughter
- 4. Employee
- 5. ExSpouse
- 6. Father
- 7. Father-in-Law
- 8. Flatmate
- 9. Friend
- 10. Grandchild
- 11. Grandfather
- 12. Grandmother
- 13. Guardian
- 14. Mother
- 15. Mother-in-Law
- 16. Neighbour
- 17. Nephew
- 18. Niece
- 19. Non-Qualified Adult
- 20. Other
- 21. Other Relative
- 22. Partner
- 23.Self
- 24.Sister
- 25.Son
- 26.Spouse
- 27. Uncle

### **3.5.8.2 Ethnicity**

Below is a comparison of the Ethnicity values in the IMS and the current UAM application. UAM will be required to bring their values in line with the IMS.

![](_page_32_Picture_281.jpeg)

![](_page_33_Picture_240.jpeg)

### **3.5.8.3 Citizenship & Residency**

In UAM there are currently only 4 Citizenship Groups;

- 1. NZ Citizen
- 2. Australia Citizen
- 3. Permanent Resident
- 4. Overseas

In the IMS Citizenship equates to the Country Code on an individual's passport – currently there are 255 country codes (per SAP Country table). The residency will be derived from the Citizenship (in the IMS), i.e. New Zealand and Australian citizens will be given residency of NZ and Australia. All other persons will be required to disclose whether or not they are permanent residents or if not, they will be deemed to be 'Overseas'.

### **3.5.8.4 Address Regions**

In UAM there are currently only 16 Regions available against the physical address. These are;

- 1. Auckland
- 2. Bay of Plenty
- 3. Canterbury
- 4. Gisborne
- 5. Hawkes Bay
- 6. International
- 7. Manawatu Wanganui
- 8. Marlborough
- 9. Nelson
- 10. Northland
- 11. Otago
- 12.Southland
- 13. Taranaki
- 14. Waikato
- 15. Wellington
- 16. West Coast

In the IMS there is no Region validation. Instead, for NZ address there is in-built validation as you enter the address. For some foreign address there is State or County validation based on the country selected.

# *3.6 Configuration Requirements*

Given the difference in some of the values stored in the IMS for Countries, Citizenship and Ethnicity, it will be necessary to change the current edit table values in UAM to be in alignment. Additionally, if the affiliation is to be brought into UAM there may be some configuration required to store these.

# *3.7 Non-Functional Requirements*

#### **3.7.1 Security**

With the change to have users sign into the UAM Application using their IMS credentials, the sign-on security within UAM will have to be re-written to accept the IMS ID and passwords. It will be no less secure than it is currently and there should be no need for any change to roles and security profiles within UAM. This will be detailed as part of technical specification.

#### **3.7.2 Performance**

A change to master login information and personal and contact data within the IMS adds extra complexity and with it, potential for performance degradation. Any web service or messaging from the IMS to UAM should happen in near-real time, as it does with similar interfaces between the IMS and the AfUE or IMS and SAP. The users should not notice that they are in fact in another system and any transferring between the two should be seamless.

#### **3.7.3 Training**

Training will be required for UAM staff in regards to how the IMS should be used by Accommodation Applicants. There may be additional affiliation functionality within UAM that staff need to be trained in also.

#### **3.7.4 User Documentation**

This specification will provide the necessary information for staff to understand any new functionality and how the Application process will work once integrated with the IMS.

#### **3.7.5 On-going support and maintenance**

The UAM system is currently and will continue to be supported by SMS. The Integration with the IMS will be supported by IT Service.

### **3.7.6 Technical Approach – API's and Web Services**

The UAM system has a number of Application Programming Interfaces (API) available to load data from external systems. UAM will subscribe to the existing IMS Person message2 using the University's Enterprise Service Bus (ESB) to create a web service to pass and filter the data coming from the IMS, which will then be processed by the relevant API.

# *3.8 Testing*

### **3.8.1 Test Scenarios**

![](_page_36_Picture_288.jpeg)

![](_page_37_Picture_163.jpeg)

# **4 Approval and Change Control**

![](_page_38_Picture_78.jpeg)